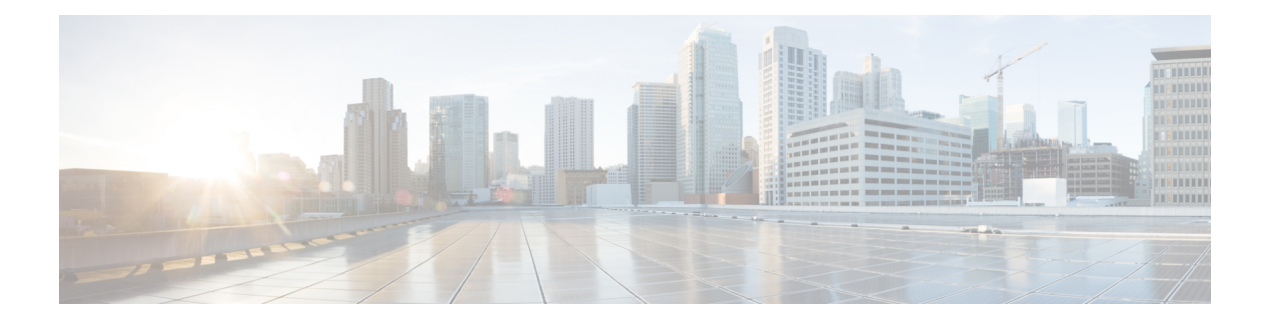

## **POD\_Update**

Use the POD Update custom action element to update a POD. You can update a POD by providing the pod id. The update contributor of the POD is the VXML Server hostname.

If you update the tags, fieldsets, or user-defined data elements with new values, the new values are appended.

- [Settings,](#page-0-0) on page 1
- [Element](#page-1-0) Data, on page 2
- Exit [States,](#page-1-1) on page 2
- [Events,](#page-1-2) on page 2

#### <span id="page-0-0"></span>**Settings**

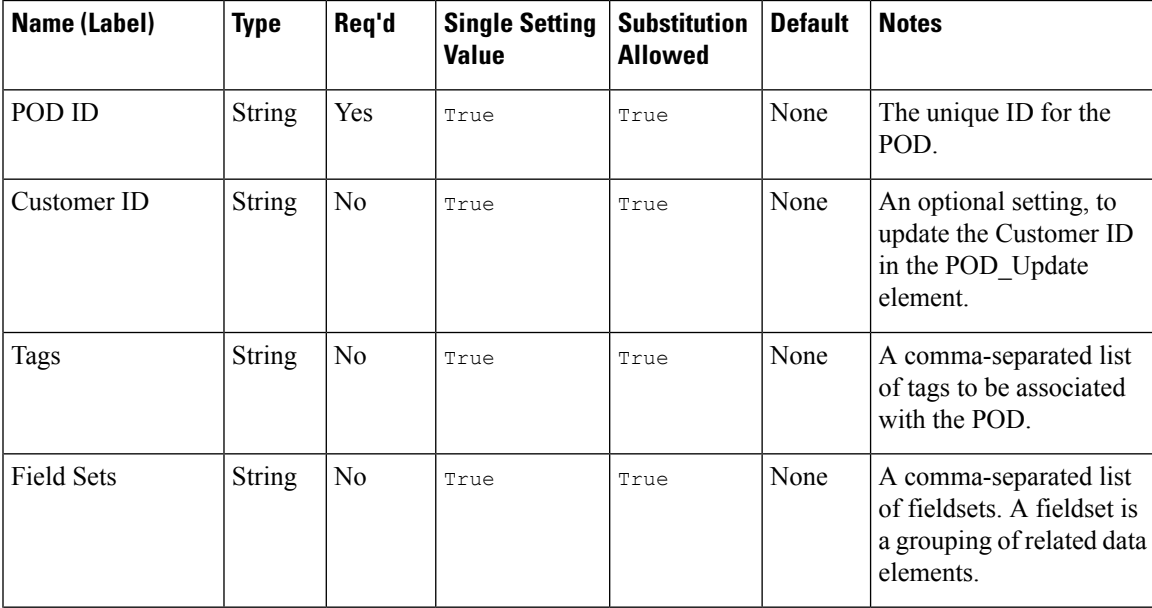

I

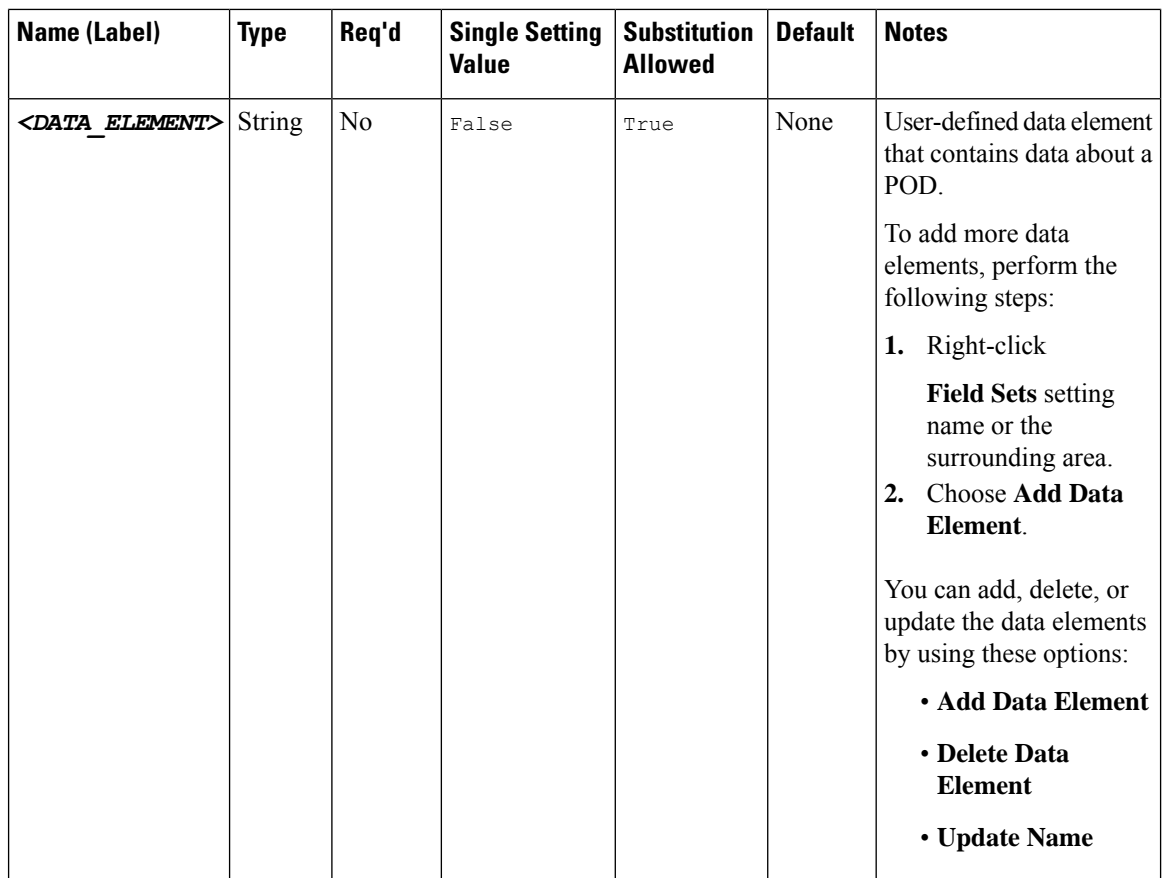

### <span id="page-1-1"></span><span id="page-1-0"></span>**Element Data**

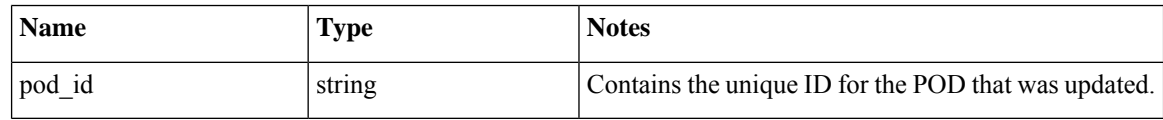

# <span id="page-1-2"></span>**Exit States**

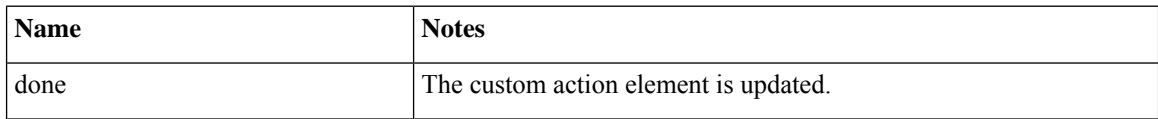

### **Events**

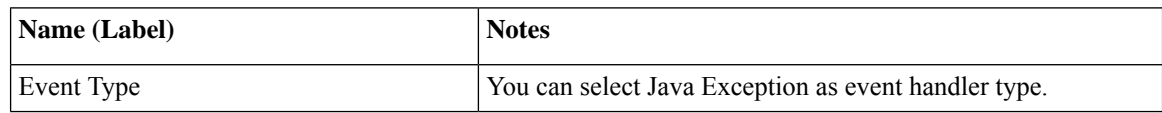

 $\overline{\phantom{a}}$ 

The output of the Customer\_Lookup element can be in JSON format . To know more about parsing the JSON Data refer to "Parsing JSON Data" section in *User Guide for Cisco Unified CVP VXML Server and Cisco Unified Call Studio.*

**Events**

 $\mathbf{l}$